# **How to Use Cutwise Widget**

- [Overview](#page-0-0)
- [Embed a Cutwise Widget](#page-0-1)
	- <sup>o</sup> [Parameters](#page-0-2)
	- [List of Tab Names](#page-1-0)
	- <sup>o</sup> [Predefined Templates](#page-2-0) <sup>o</sup> [Usage example](#page-4-0)
- [Comparison Widget](#page-5-0)
	- $\circ$  [Parameters](#page-5-1)
		- o [Predefined Templates](#page-5-2)
	- <sup>o</sup> [Usage example](#page-5-3)
- [Embed a Cutwise Video Player](#page-6-0)
- <sup>o</sup> [Parameters](#page-6-1)
- [List of SETUP\\_PRESET\\_ID](#page-7-0)
- **[Supported web browsers](#page-7-1)** [Cutwise Widget Versions History](#page-7-2)

# <span id="page-0-0"></span>**Overview**

- 1. [Cutwise Widget](https://octonus-teams.com/wiki/display/CUDO/Cutwise+Widget#CutwiseWidget-EmbedaCutwiseWidget) shows all captured videos and photos along with Optical Performance Scores
- 2. [Comparison Widget](https://octonus-teams.com/wiki/display/CUDO/How+to+Use+Cutwise+Widget#HowtoUseCutwiseWidget-ComparisonWidget) allows you to compare a diamonds.
- 3. [Cutwise Player](https://octonus-teams.com/wiki/display/CUDO/Cutwise+Widget#CutwiseWidget-EmbedaCutwiseVideoPlayer) shows one pre-selected video\image from ViBox or DiBox

**A** Only diamonds published on Cutwise can be shown in Cutwise Widget (status is set to Widget, Cutwise Search or Full Access).

There are two types of blocks with diamond information from Cutwise that can be embedded in website pages, web systems and platforms or online-presentations.

Embed a Cutwise Widget using an <iframe> tag. Define an <iframe> tag in your application in which the src URL specifies the content that the widget will load as well as any other widget parameters you want to set. The <ifr set width and height as set in the Predefined Templates table below.

# <span id="page-0-1"></span>Embed a Cutwise Widget

This section explains how to embed a Cutwise Widget in your application and also defines the parameters that are available in the Cutwise Widget.

By appending parameters to the iFrame URL, you can customize the view and playback experience in your application. For example, you can choose one of predefined templates for product view.

# **Widget Embedding template**

```
<iframe
        name="Cutwise Widget" 
         width="{WIDGET_WIDTH}"
        height="{WIDGET_HEIGHT}"
         frameborder="0"
        src="https://widget.cutwise.com/{TEMPLATE_NAME}/v1/{CUTWISE_ID}?autoplay={AUTOPLAY}"
        allowfullscreen
></iframe>
```
### <span id="page-0-2"></span>**Parameters**

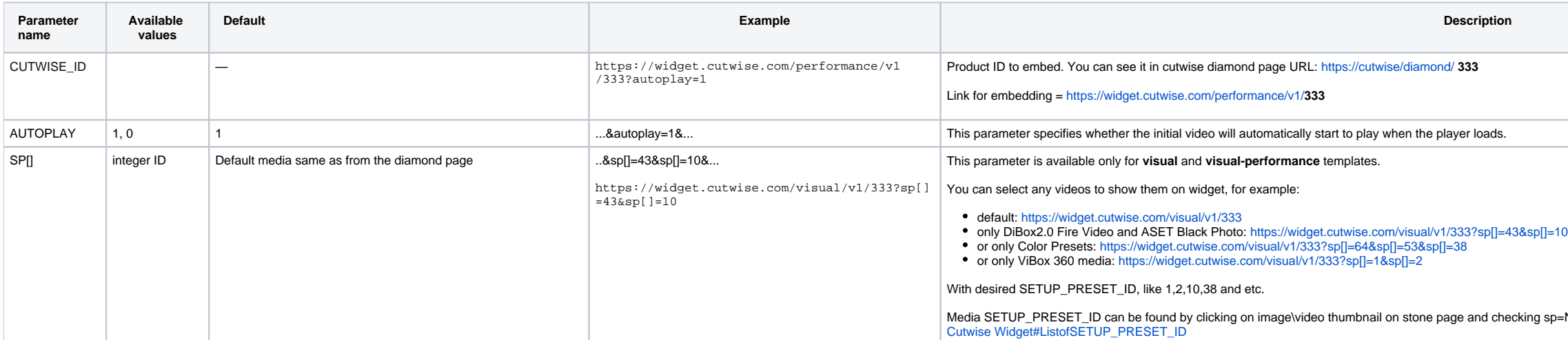

-N in browser URL or check list of SETUP\_PRESET\_ID on documentation page:

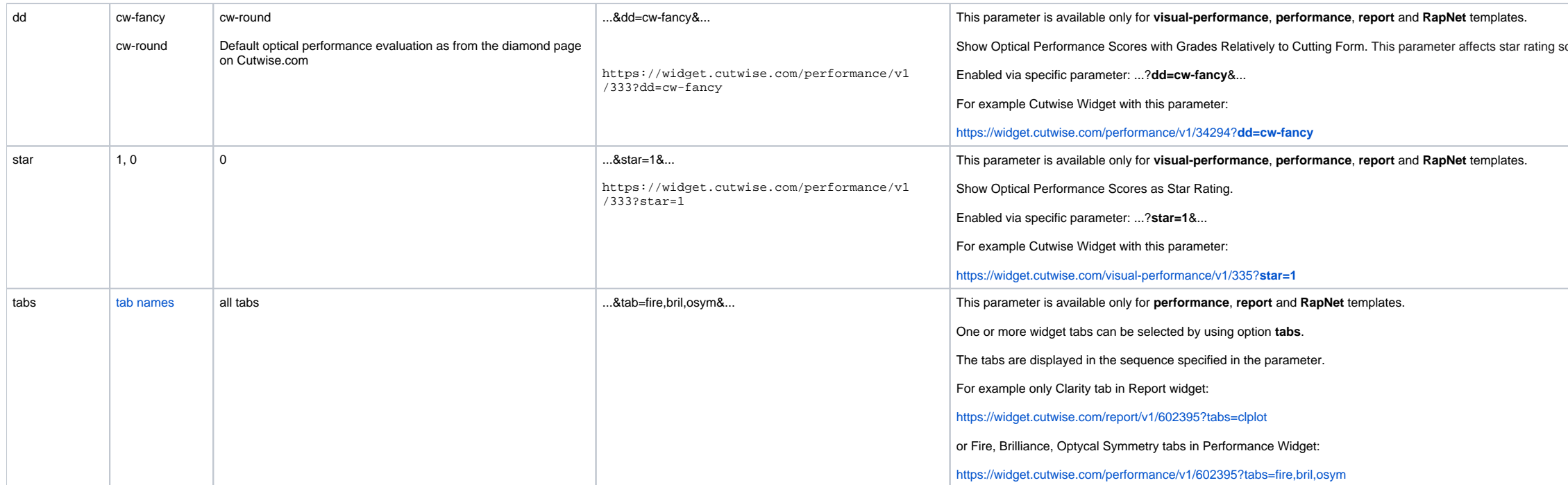

# <span id="page-1-0"></span>**List of Tab Names**

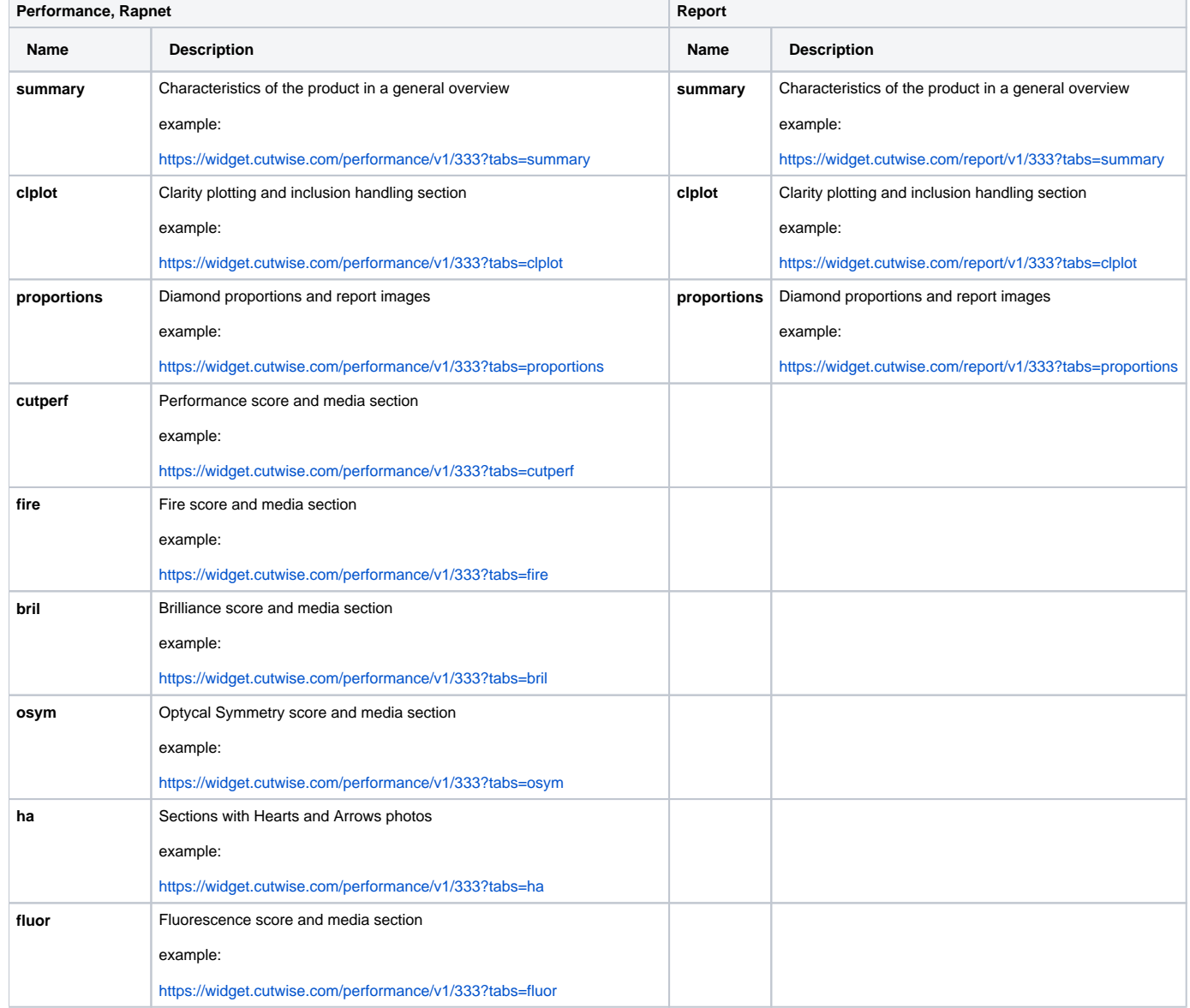

scale and color (see star parameter).

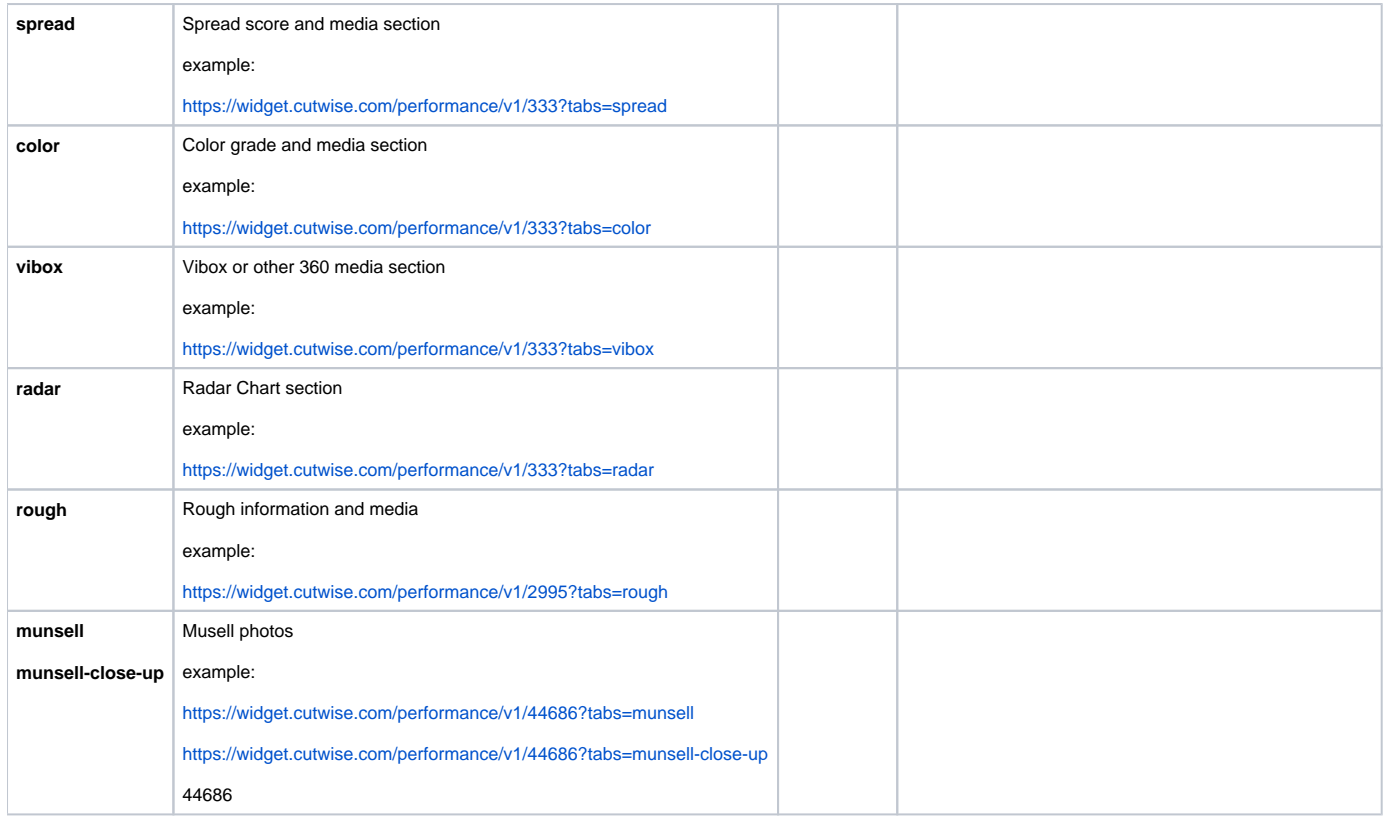

# <span id="page-2-0"></span>**Predefined Templates**

More information about Cutwise Widget types:

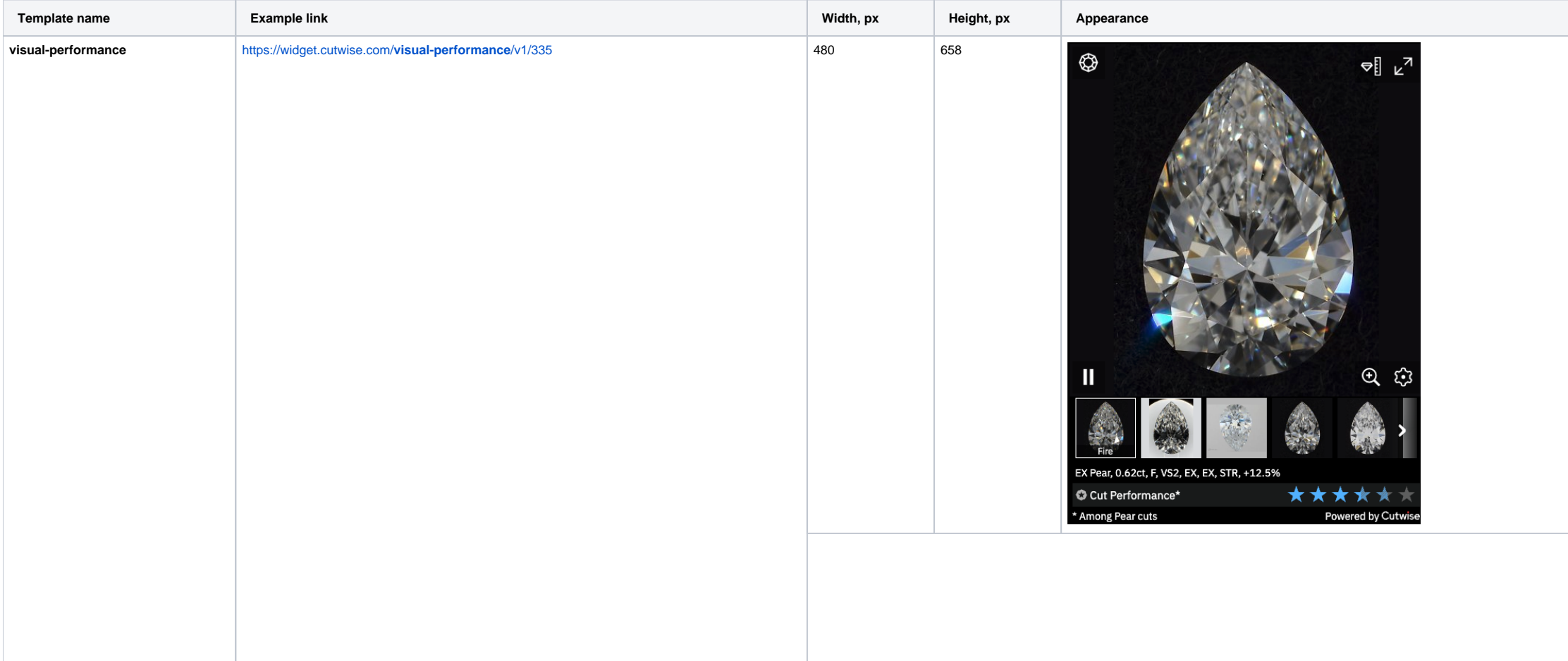

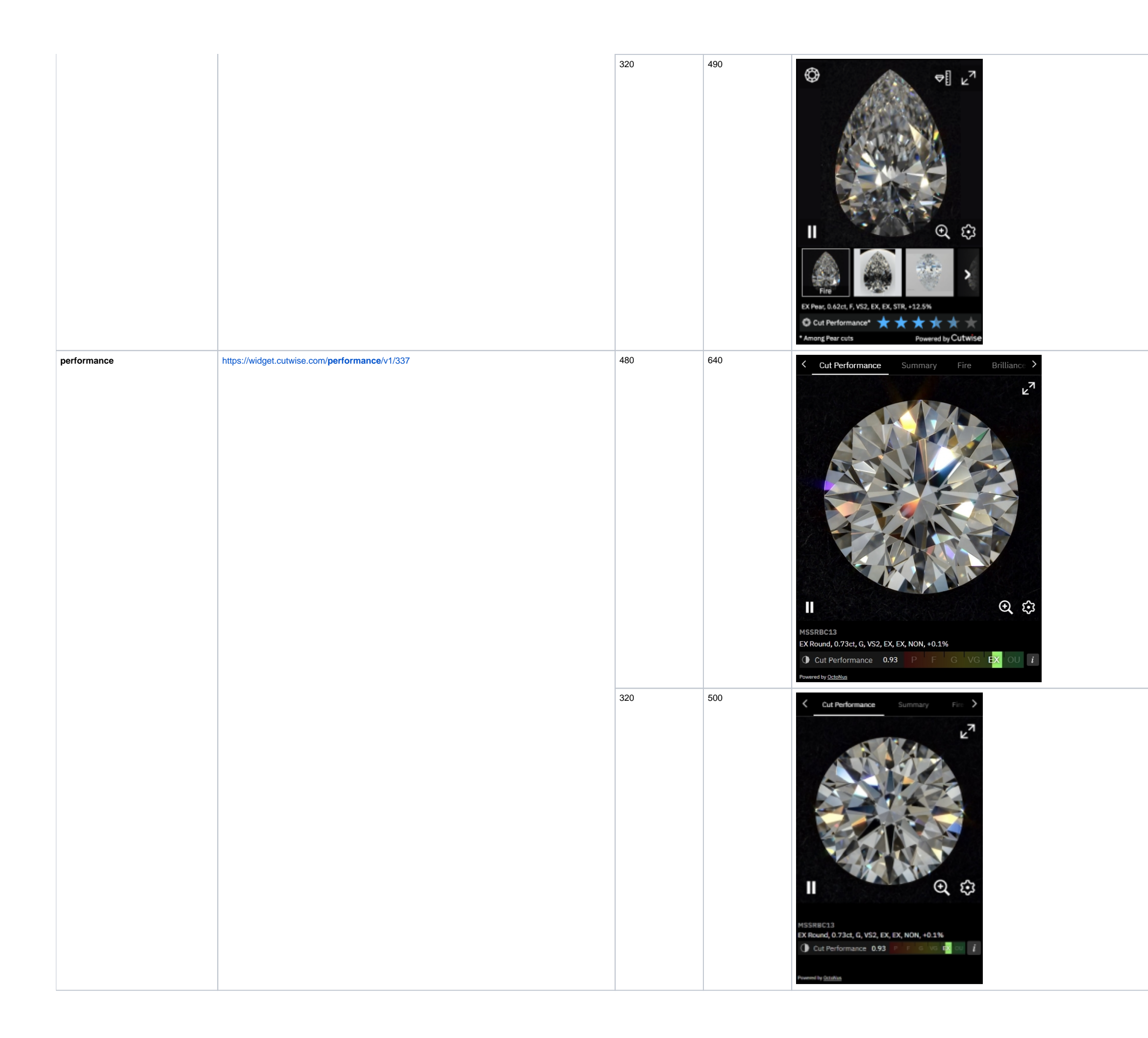

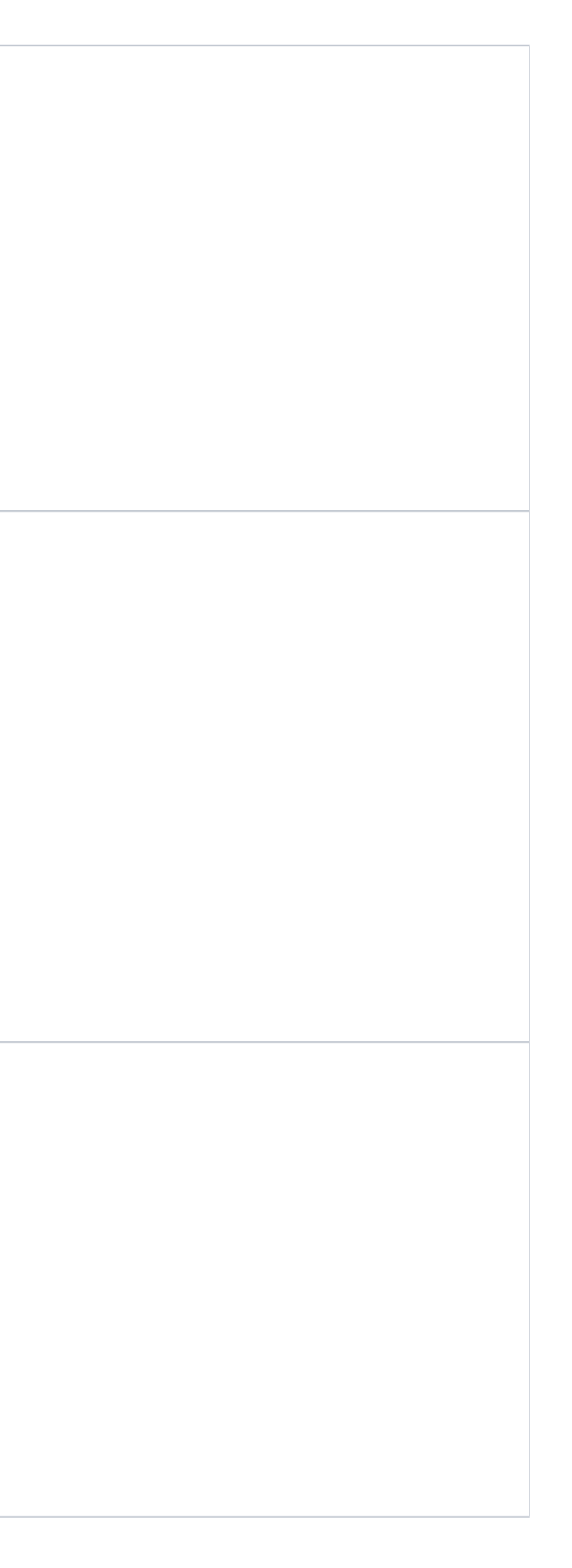

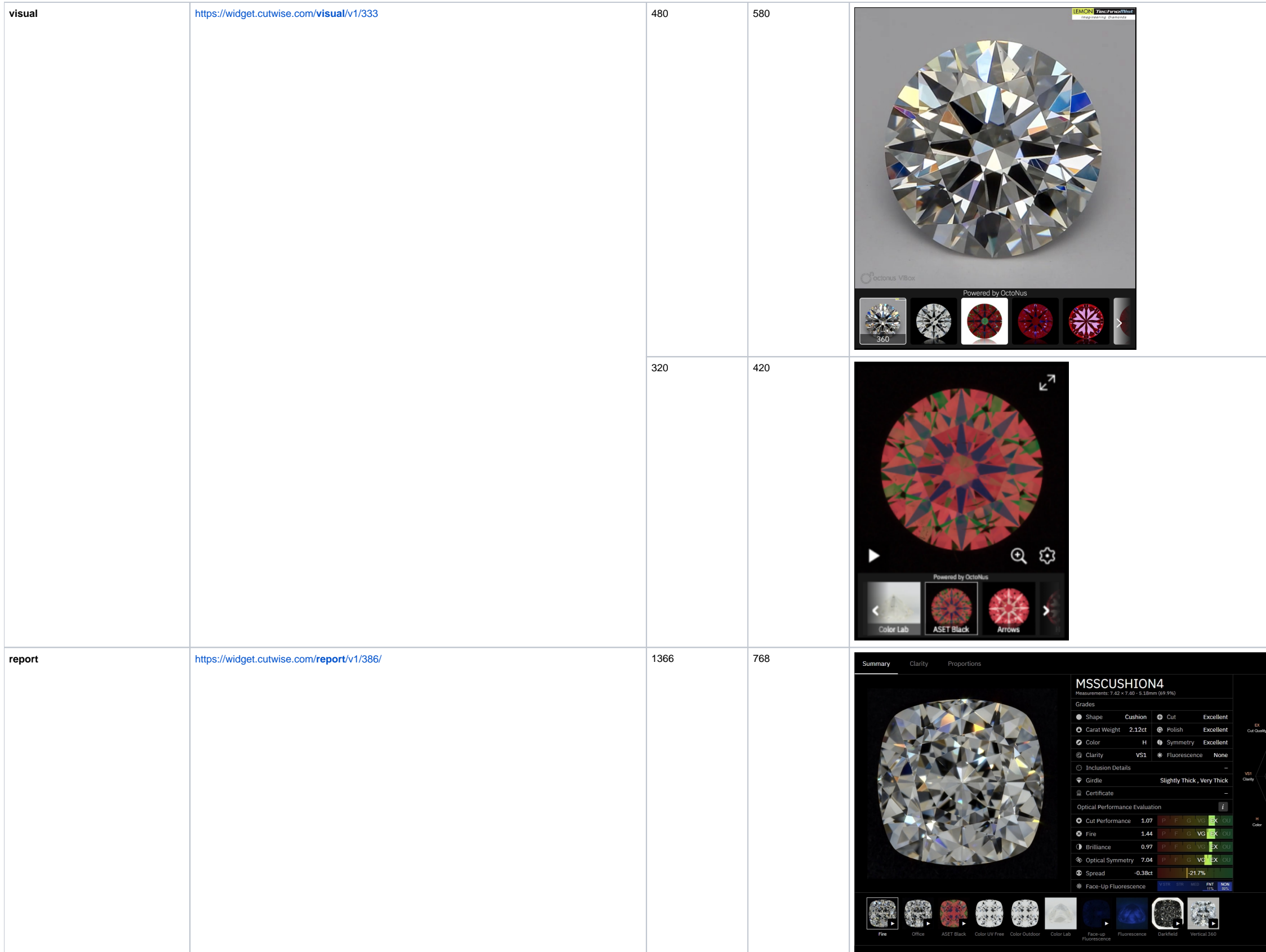

<span id="page-4-0"></span>**Usage example**

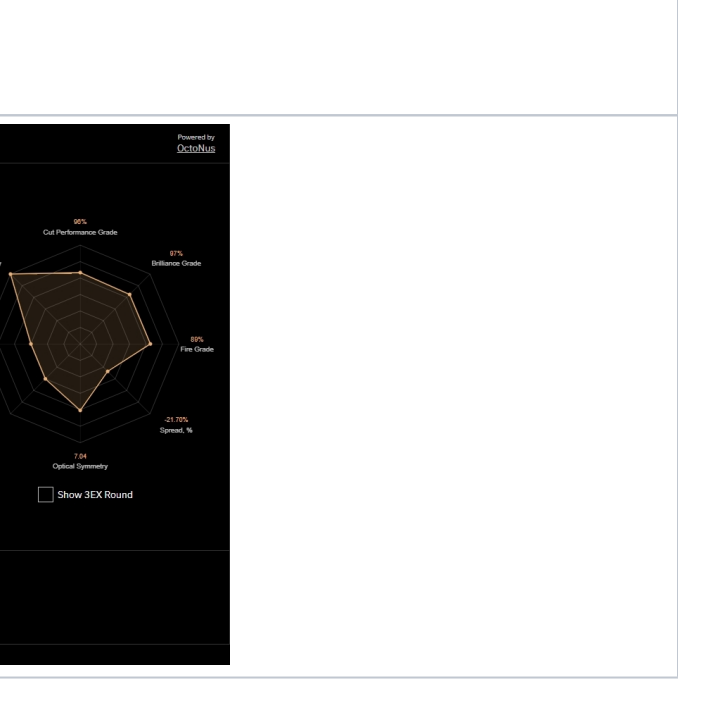

# **Correct widget code example**

```
<iframe
        name="Cutwise Widget"
        width="480"
        height="640"
        frameborder="0"
        src="https://widget.cutwise.com/performance/v1/333"
        allowfullscreen
></iframe>
```
## Live demo example:

<https://files-cdn.cutwise.com/widget/video-metrics-demo-v1/index.html>

# <span id="page-5-0"></span>Comparison Widget

This type of widget allows you to compare a diamonds.

# <span id="page-5-1"></span>**Parameters**

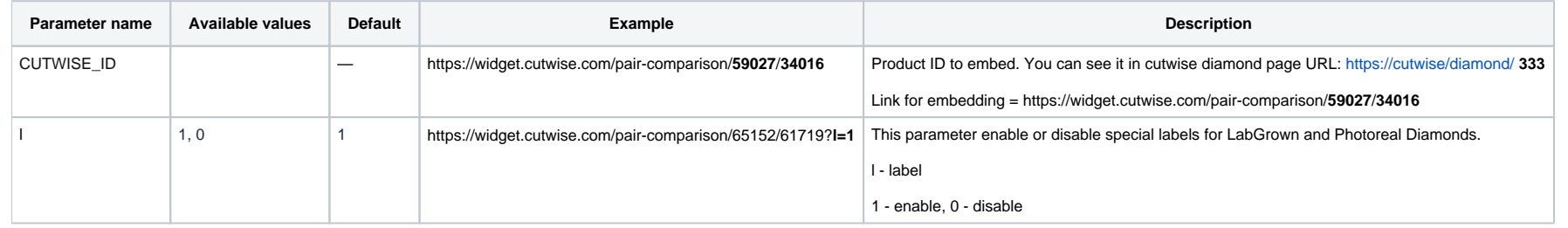

# <span id="page-5-2"></span>**Predefined Templates**

<span id="page-5-3"></span>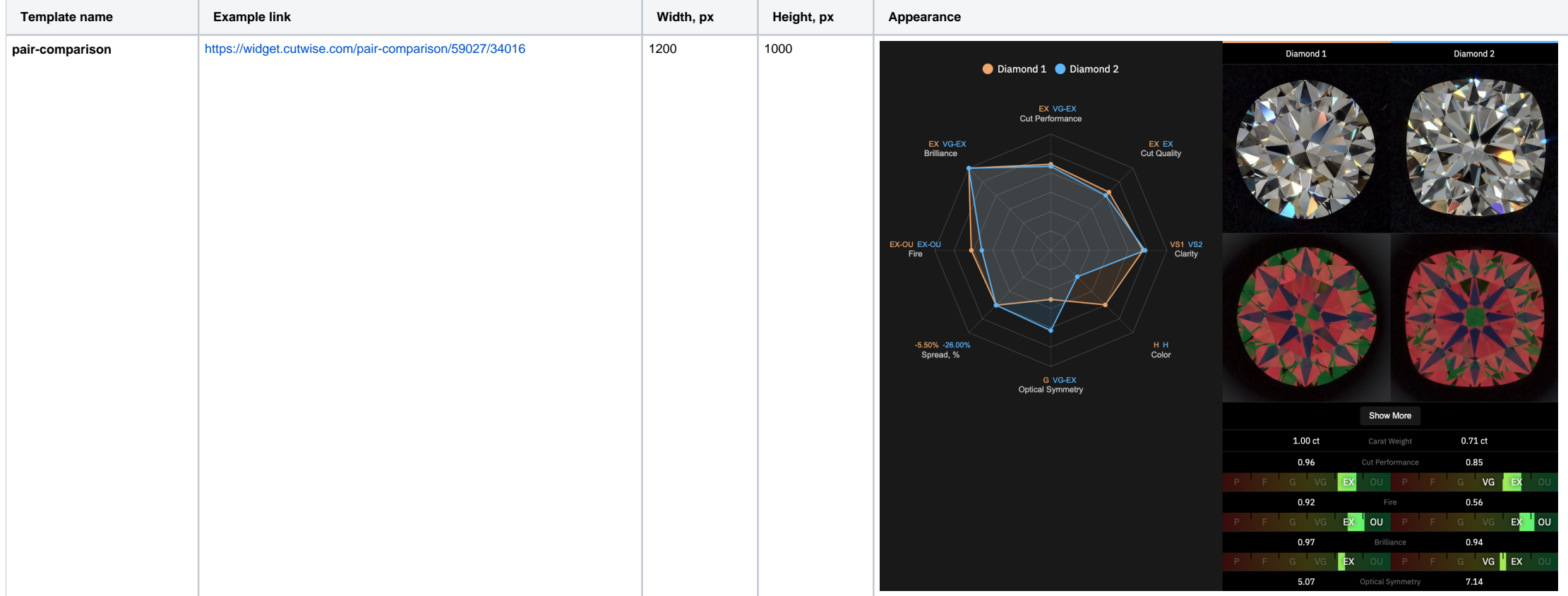

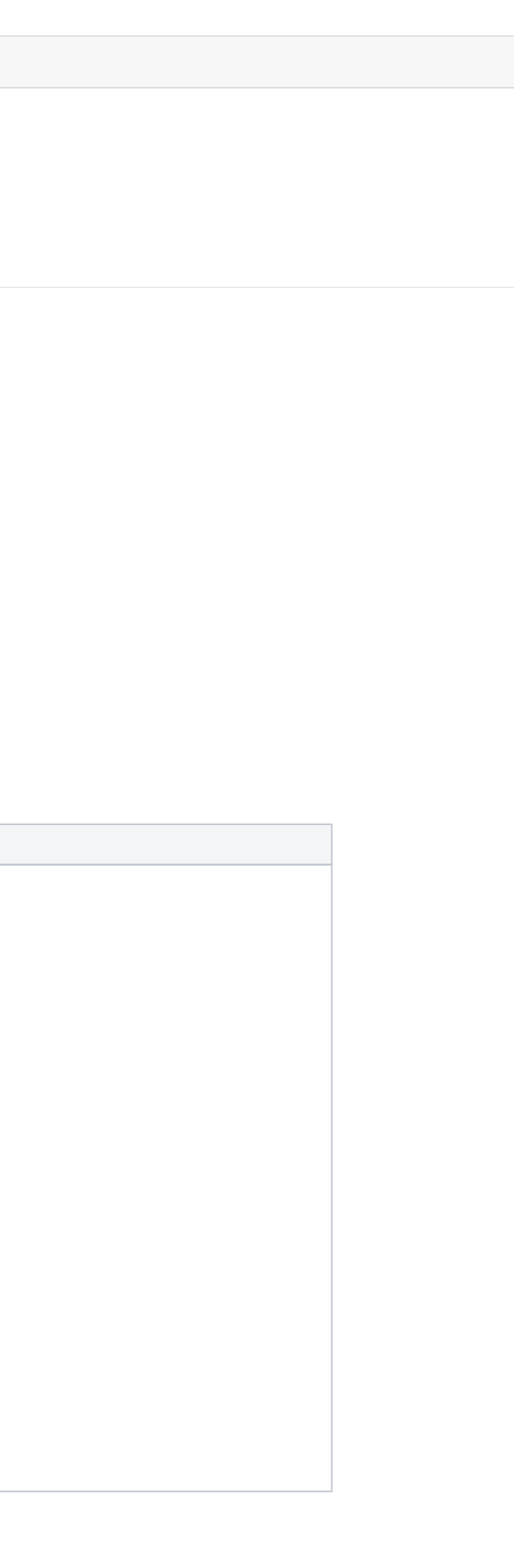

#### **Correct widget code example**

```
<iframe
        name="Cutwise Widget"
        width="1200"
        height="1000"
        frameborder="0"
        src="https://widget.cutwise.com/pair-comparison/59027/34016"
        allowfullscreen
></iframe>
```
# <span id="page-6-0"></span>Embed a Cutwise Video Player

This section explains how to embed a Cutwise Video Player in your application and also defines the parameters that are available in the Video Player.

By appending parameters to the IFrame URL, you can customize the playback experience in your application. For example, you can automatically play videos using the AUTOPLAY parameter or choose a media type using the SETUP\_P Cutwise player.

Embed a Cutwise player using an <iframe> tag. Define an <iframe> tag in your application in which the src URL specifies the content that the player will load as well as any other player parameters you want to set. The <ifr choosing a similar value for width and height parameters and MEDIA\_SIZE parameter.

#### Example:

## **Widget Embedding template**

```
<iframe
         name="Cutwise Player" 
    width="{MEDIA_SIZE}"
         height="{MEDIA_SIZE}"
         frameborder="0"
         src="https://widget.cutwise.com/video/{CUTWISE_ID}?sp={SETUP_PRESET_ID}&autoplay={AUTOPLAY}"
         allowfullscreen
></iframe>
```
#### Example without optional parameters:

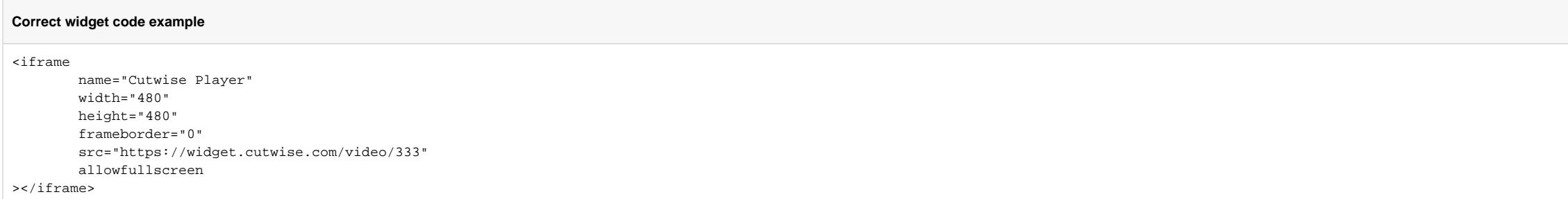

#### Live demo example:

#### <http://files-cdn.cutwise.com/widget/video-demo-1/index.html>

#### Code for this demo example:

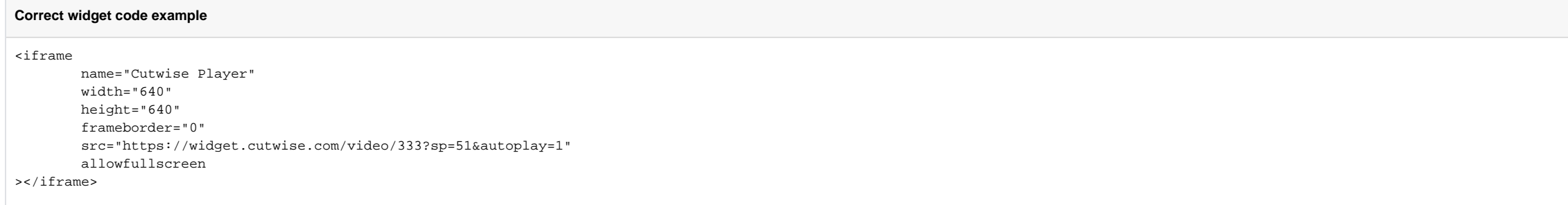

# <span id="page-6-1"></span>**Parameters**

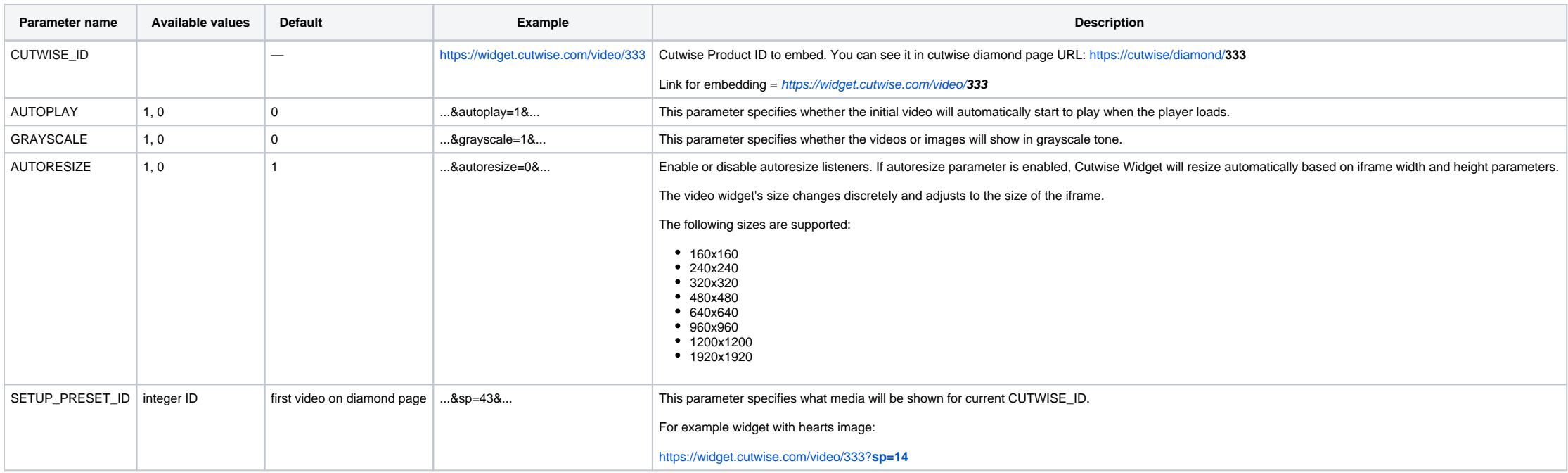

# <span id="page-7-0"></span>List of SETUP\_PRESET\_ID

Currently supported video are (only if this video available on product page):

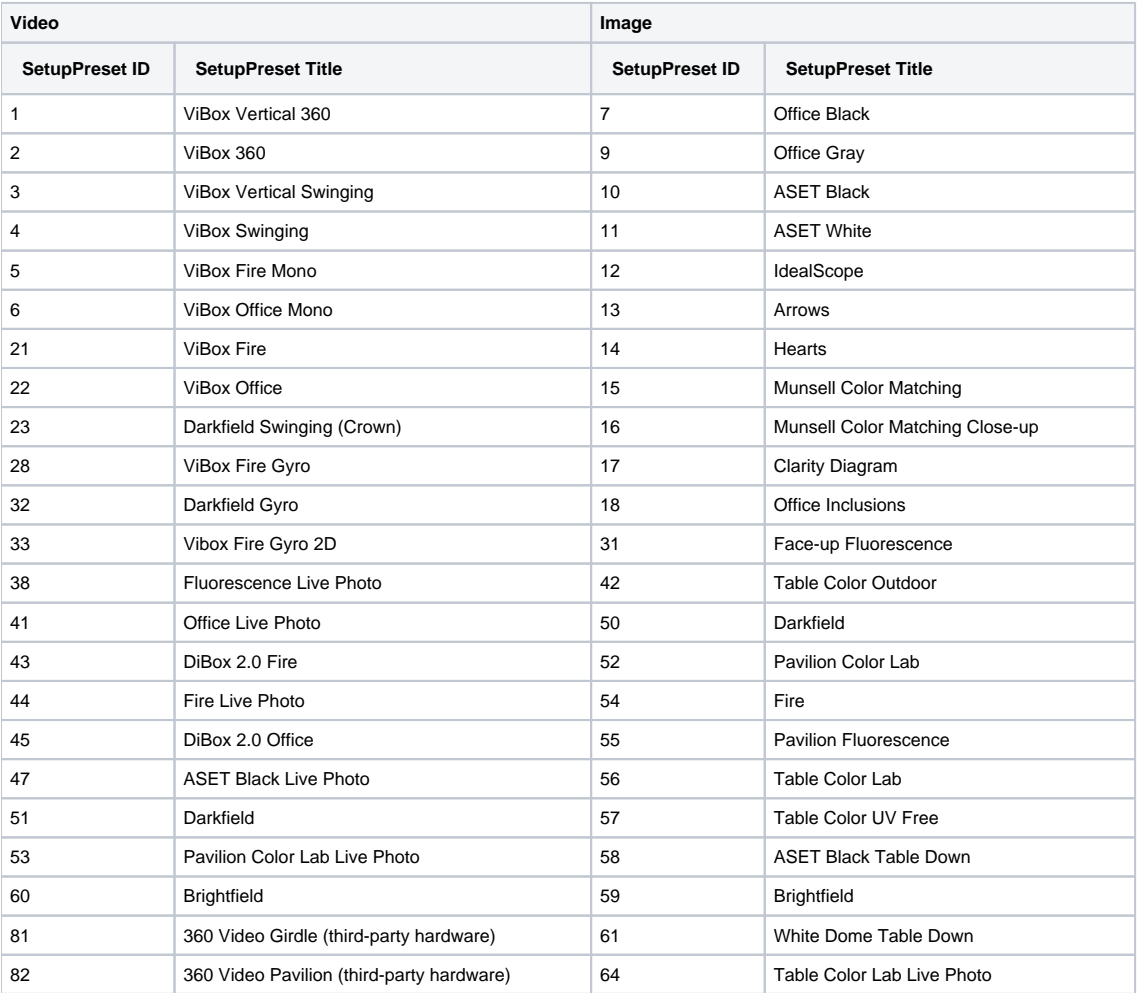

# <span id="page-7-1"></span>Supported web browsers

Google Chrome (last version -3)

FireFox (last version -3)

Safari 11+

<span id="page-7-2"></span>Microsoft Edge (last version -3)

# Cutwise Widget Versions History

### **December 17, 2023**

- Clarity tab improvements
- New settings to select widget tabs
- Bugfixes

- New visual-performance Widget template.
- Star Rating parameter for Optical Performance Scores.
- Bugfixes.

### **March 22, 2022**

- Customized visual template.
- Bugfixes.

- New types of Cutwise Widget: **performance** and **report.**
- New templates name.
- Adaptive layout. • Bugfixes.

### **July 3, 2020**

- Comparison Widget.
- Demonstration Optical Performance Scores with Grades Relatively to Cutting Form.
- Bugfixes.

- Added autoresize parameter for **media-v1** template.
- Added fullscreen view for iPad (iOs, Safari 12.2).
- Bugfixes.

- Added autoresize settings in Cutwise Player.
- Bugfixes.

#### **February 5, 2020**

#### **August 14, 2019**

## **June 24, 2019**

- Supported autoresize option;
- media size is deprecated now.

### **March 18, 2019**

- Initial Release
- Embed a Cutwise player

# **December 10, 2018**

## **Cutwise Video Player:**

- Added HQ mode for high-dpi devices.
- Added lazy loading.
- Added support of plotting data.
- Added demo mode.
- Added autoplay. • Added support of scroll on touch devices.
- Added various performance optimizations.
- Support new browser versions.
- Fixed fullscreen, stereo mode and zoom-mode related bugs, improved stability.

#### **Cutwise Widget:**

- Added HQ Mode
- Added support of adaptive layout of web pages
- Changed color theme

### **November 1, 2018**

### **June 19, 2018**

• Added Cutwise Metrics template

## **April 15, 2018**